# Her zaman yardıma hazırız

www.philips.com/support Ürününüzü kaydettirmek ve destek almak için şu adrese gidin:

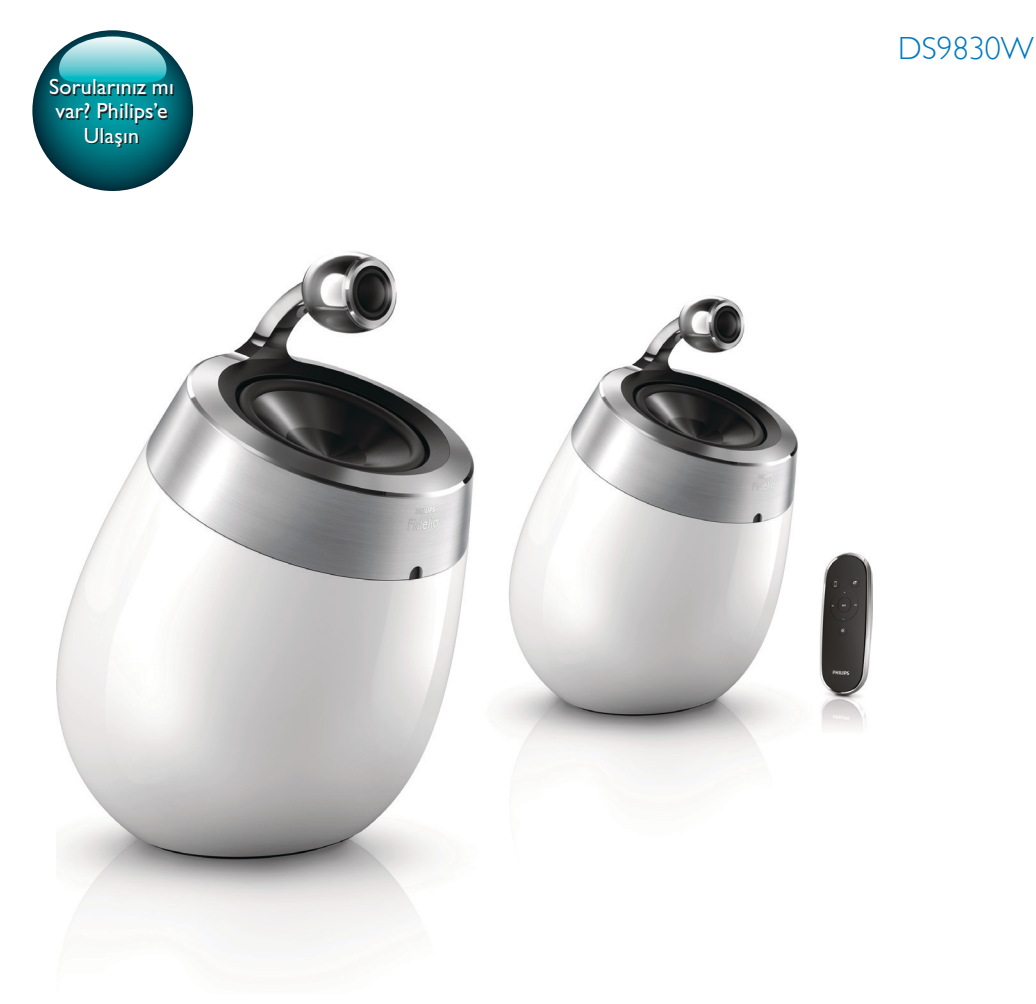

# Kullanım kılavuzu

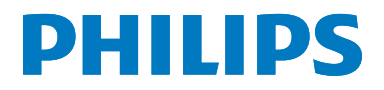

# İçindekiler

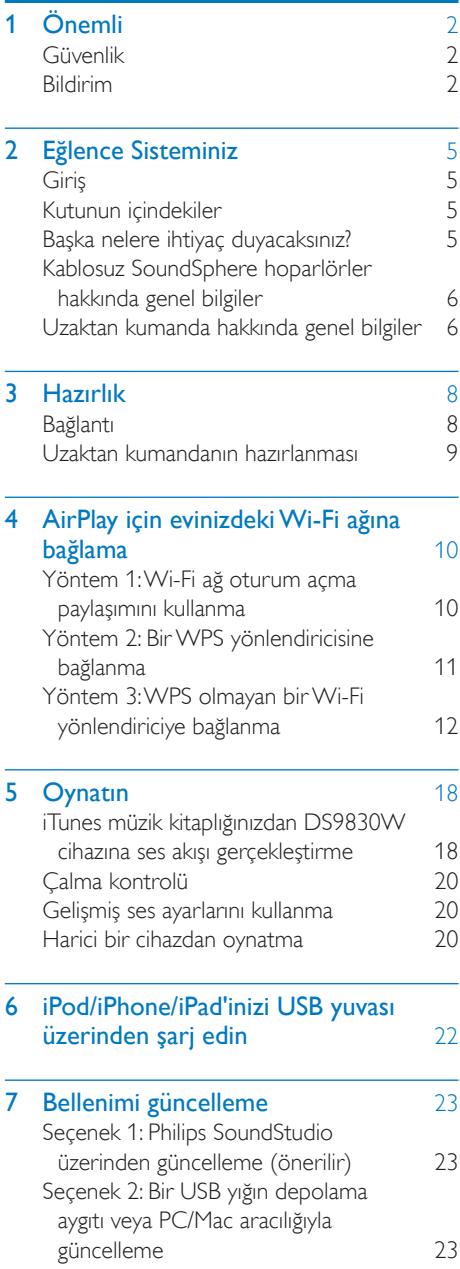

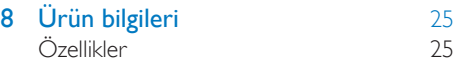

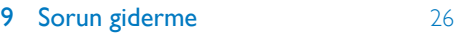

# <span id="page-3-0"></span>1 Önemli

# Güvenlik

### Avrupa için bilgi:

Yangın veya elektrik çarpması riskini azaltmak için, ürünü yağmur veya neme maruz bırakmayın ve içinde sıvı bulunan vazo gibi nesneleri ürünün üzerine koymayın.

- 
- (1) Bu talimatları okuyun.
- (2) Bu talimatları saklayın.
- (3) Tüm uyarıları dikkate alın.
- (4) Tüm talimatları izleyin.
- $(5)$  Bu cihazı suya yakın yerlerde kullanmayın.
- f Yalnızca kuru bezle temizleyin.
- g Havalandırma deliklerini kapatmayın. Üreticinin talimatlarına göre kurun.
- h Bu ürünün muhafazasını çıkarmayın.
- (9) Bu ürünü sadece iç mekanlarda kullanın. Ürünü damlayan / sıçrayan suya, yağmura veya yüksek oranda neme maruz bırakmayın.
- j Bu ürünü doğrudan gün ışığından, çıplak alevlerden veya ısıdan koruyun.
- k Radyatör, kalorifer ızgarası, soba gibi ısı kaynaklarının veya diğer elektrikli ekipmanın (amplifikatörler dahil) yanına kurmayın.
- l Ürünün üzerine herhangi bir elektrikli ekipman koymayın.
- (13) Tehlike kaynaklarını cihazın üzerine koymayın (örn. sıvı dolu nesneler, yanan mumlar).
- (14) Bu ürün pil içerebilir. Lütfen pillere ilişkin güvenlik ve atma talimatları için bu kılavuza bakın.

(15) Ana şebeke fişinin veya cihaz bağlantısının bağlantı kesme cihazı olarak kullanıldığı yerlerde, bağlantı kesme cihazı kullanıma hazır bir durumda kalmalıdır.

## Uyarı

- Bu ürünün muhafazasını kesinlikle çıkarmayın.
- Bu ürünün hiçbir parçasını yağlamayın.
- Bu ürünü hiçbir zaman diğer elektrikli ekipmanların üzerine koymayın.
- Bu ürünü doğrudan gün ışığından, çıplak alevlerden veya ısıdan koruyun.
- Cihazın güç bağlantısını kesmek için güç kablosu, fiş veya adaptöre kolayca erişebileceğinizden emin olun.

Aşırı ısınma riski! Bu cihazı kesinlikle çevresi kapalı bir yere monte etmeyin. Havalandırma için cihazın çevresinde her zaman en az 10 cm boş alan bırakın. Cihazdaki havalandırma açıklıklarının asla perde veya başka nesnelerle kapatılmadığından emin olun.

## Şebeke sigortası

Bu bilgi sadece İngiltere tipi elektrik fişi olan ürünler için geçerlidir.

Bu ürün onaylı döküm fişle donatılmıştır. Sigortayı değiştirirseniz, aşağıdaki özellikleri taşıyan bir sigorta kullanın:

- güç değerleri fiş üzerinde gösterilen,
- BS 1362 onaylı ve
- ASTA onay işareti bulunan.

Hangi tür sigortayı kullanacağınızdan emin değilseniz satıcınıza danışın.

Uyarı: EMC yönergesi (2004/108/EC) ile uyumlu olması için, fişi güç kablosundan çıkarmayın.

# Bildirim

# $CE0890$

İşbu belge ile Woox Innovations, bu ürünün 1999/5/EC Yönergesinin esas şartlarına ve ilgili hükümlerine uygun olduğunu beyan eder. Uygunluk Bildirimi'ni www.p4c.philips.com adresinde bulabilirsiniz.

Cihaz üzerinde yapılan, WOOX Innovations tarafından açıkça onaylanmayan her türlü değişiklik, kullanıcının bu cihazı çalıştırma yetkisini geçersiz kılabilir.

Philips ve Philips Shield Simgesi, Koninklijke Philips N.V.'nin tescilli ticari markasıdır ve Woox Innovations Limited tarafından Koninklijke Philips N. V. lisansıyla kullanılmaktadır."

Teknik özellikler önceden bildirilmeksizin değiştirilebilir. WOOX, daha önceden gerekli tedarikleri sağlamak zorunda olmadan istediği zaman ürünleri değiştirme hakkını saklı tutmaktadır.

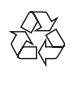

Ürününüz geri dönüştürülebilen ve yeniden kullanılabilen yüksek kaliteli malzeme ve bileşenler kullanılarak üretilmiştir.

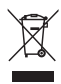

Ürünlerin üzerindeki bu simge, ürünün 2012/19/ EU sayılı Avrupa Yönergesi kapsamında olduğu anlamına gelir.

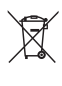

Bu simge, ürünün 2013/56/EU sayılı Avrupa Yönergesi kapsamındaki, normal ev atıklarıyla birlikte atılamayan piller içerdiği anlamına gelir. Elektrikli ve elektronik ürünlerin ve pillerin ayrı olarak toplanması ile ilgili bulunduğunuz yerdeki sistem hakkında bilgi edinin. Yerel kuralları takip edin ve ürün ve pilleri asla normal evsel atıklarla birlikte atmayın. Eski ürünler ve pillerin doğru şekilde atılması, çevre ve insan sağlığı üzerindeki olumsuz etkileri önlemeye yardımcı olur.

### Tek kullanımlık pillerin çıkarılması

Tek kullanımlık pilleri çıkarmak için pil kurulum bölümüne bakın.

Pillerin kullanımıyla ilgili bilgiler:

## Dikkat

- Akma riski: Yalnızca belirtilen türlerdeki pilleri kullanın. Yeni ve kullanılmış pilleri karışık kullanmayın. Farklı pil markalarını bir arada kullanmayın. Kutupluluğun doğruluğunu gözlemleyin. Pilleri uzun süre kullanılmayacak olan ürünlerin içinden çıkarın. Pilleri kuru bir yerde saklayın.
- Yaralanma riski: Akan pilleri tutarken eldiven giyin. Pilleri çocukların ve ev hayvanlarınızın ulaşamayacağı bir yerde tutun.
- Patlama riski: Pillere kısa devre yaptırmayın. Pilleri aşırı ısıya maruz bırakmayın. Pilleri ateşe atmayın. Pillere zarar vermeyin veya pilleri parçalarına ayırmayın. Şarj edilemeyen pilleri şarj etmeye kalkışmayın.

## Çevresel bilgiler

Gereksiz tüm ambalaj malzemeleri çıkarılmıştır. Ambalajı üç malzemeye kolayca ayrılabilecek şekilde yapmaya çalıştık: karton (kutu), polistiren köpük (tampon) ve polietilen (torbalar, koruyucu köpük tabakası.)

Sisteminiz, uzman bir firma tarafından parçalanması halinde geri dönüştürülebilecek ve kullanılabilecek malzemelerden oluşmaktadır. Lütfen ambalaj malzemelerinin, tükenen pillerin ve eski donanımın atılmasında yerel yönetmeliklere uygun hareket edin.

# Made for 风iPod ∏iPhone □iPad

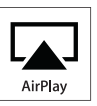

"iPod için üretilmiştir", "iPhone için üretilmiştir" ve "iPad için üretilmiştir", bir elektronik cihazın özellikle iPod, iPhone veya iPad ile bağlantı kurmak için tasarlandığı ve geliştirici tarafından Apple performans standartlarına uygunluğunun onaylandığı anlamına gelir. Apple, cihazın çalışması veya güvenlik ve yasal standartlar ile uyumluluğundan sorumlu değildir. Bu aksesuarın

iPod, iPhone veya iPad ile kullanılmasının kablosuz performansını etkileyebileceğini unutmayın. AirPlay, iPod ve iPhone, Apple Inc.'in ABD'de ve diğer ülkelerde tescilli olan ticari markalarıdır. iPad, Apple Inc.'in ticari markasıdır

Sınıf II ekipman simgesi:

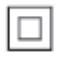

Koruyucu toprak bağlantısı olmadan sağlanan, çift yalıtımlı SINIF II cihaz.

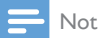

• Tip plakası, cihazı alt kısmında bulunur.

# <span id="page-6-0"></span>2 Eğlence Sisteminiz

Bu ürünü satın aldığınız için tebrikler, Philips'e hoş geldiniz! Philips'in sunduğu destekten tam olarak yararlanmak için, ürününüzü www.philips. com/welcome adresinde kaydettirin.

Philips ile iletişim kurduğunuzda, cihazın seri ve model numaraları istenir. Model numarası ve seri numarası, cihazın alt kısmındadır. Numaraları buraya yazın:

Model No. \_\_\_\_\_\_\_\_\_\_\_\_\_\_\_\_\_\_\_\_\_\_\_\_\_\_

Seri No.

# Giriş

Apple AirPlay teknolojisi, bir Mac, PC, iPhone, iPod touch veya iPad'de bulunan iTunes müzik kitaplığınızdaki parçaları, AirPlay özellikli ve Wi-Fi ağına bağlı herhangi bir cihazda (örneğin, DS9830W cihazınızda) çalmanıza olanak tanır. AirPlay özellikli bir cihazla (örneğin, DS9830W cihazınız) şunları yapabilirsiniz:

- iTunes müzik kitaplığınızdan evinizdeki herhangi bir odaya ses akışı gerçekleştirebilirsiniz
- müzik çalmak istediğiniz AirPlay özellikli cihazları seçebilirsiniz (evinizde bu tür birden çok cihaz varsa)
- birden çok AirPlay özellikli cihaza aynı anda ses akışı gerçekleştirebilirsiniz (yalnızca PC/ Mac'inizdeki iTunes müzik kitaplığından)

## $\vert$  *ipucu*

• Philips AirPlay özellikli cihazlarla ilgili daha fazla bilgi için lütfen www.philips.com/welcome adresini ziyaret edin.

DS9830W cihazı ile şunları da yapabilirsiniz:

- MP3-LINK soketi üzerinden diğer ses cihazlarından müzik çalabilirsiniz.
- iPod/iPhone/iPad'inizi USB soketi üzerinden çalabilir/şarj edebilirsiniz.

# Kutunun içindekiler

Ambalaj içeriğini kontrol edin:

- Ana ünite (2 x kablosuz SoundSphere hoparlör, yerleşik bir Wi-Fi modülü ile)
- 1 x hoparlör bağlantı kablosu
- $1 \times AC$  güç kablosu (ana ünite için)
- $1 \times$  uzaktan kumanda (ana ünite için)
- $1 \times 3.5$  mm'lik ses kablosu
- Baskı malzemeleri

## Başka nelere ihtiyaç duyacaksınız?

AirPlay ile kablosuz olarak ses akışı gerçekleştirmek için, aşağıdakilere ihtiyaç duyarsınız:

- Wi-Fi onaylı bir yönlendirici
- iTunes müzik kitaplığınız için bir ana makine, örneğin iOS 4.3.3 (veya üzeri) yüklü bir iPod touch/iPhone/iPad veya iTunes 10.2.2 (veya üzeri) yüklü ve Wi-Fi özellikli bir PC/Mac

DS9830W cihazınız, Wi-Fi yönlendirici üzerinden iTunes ana makine cihazınızla aynı yerel ağa bağlanmalıdır.

## AirPlay için uyumlu iTunes ana makine cihazlarının listesi

AirPlay bakımından, DS9830W cihazı aşağıdakilerle uyumludur:

- iTunes 10.2.2 (veya üzeri) yüklü ve Wi-Fi özellikli bir PC/Mac ve
- En son iOS sürümü yüklü olan aşağıdaki iPod/iPhone/iPad modelleri:

Hedeflenen cihaz:

- iPhone 5
- iPhone 4S
- iPhone 4
- iPhone 3GS
- iPad (4. nesil)
- iPad mini
- iPad (3. nesil)
- iPad 2
- <span id="page-7-0"></span>• iPad
- iPod touch (5. nesil)
- iPod touch (4. nesil)
- iPod touch (3. nesil)

## Kablosuz SoundSphere hoparlörler hakkında genel bilgiler

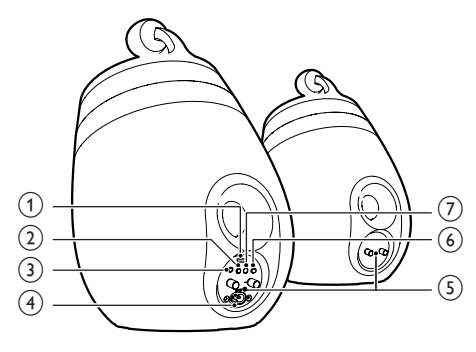

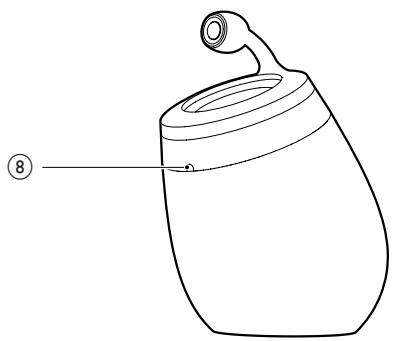

### a USB soketi (müzik çalma desteklenmez)

- Bir iOS cihazını (iOS 5.0 veya daha üst bir sürüme yükseltilmiş) Apple USB kablosuyla (birlikte verilmez) [Wi-Fi](#page-11-1)  [Ağ Oturum Açma Paylaşımına](#page-11-1) (bkz. 'Yöntem 1: Wi-Fi ağ oturum açma paylaşımını kullanma' sayfa [10](#page-11-1)) bağlayın.
- Şarj etmek için iOS cihazını bir Apple USB kablosuyla bağlayın.
- Bellenim yükseltmesi için bir USB yığın depolama aygıtı bağlayın.
- b
	- Üniteyi açar/kapatır.
	- (Basılı tutulduğunda) üniteyi sıfırlar.

### $(3)$  MP3-LINK

• Birlikte verilen MP3 bağlantı kablosuyla harici bir müzik çalar bağlanır.

### $\overline{A}$  ~ AC IN

• Güç kablosunu bağlayın.

#### e Hoparlör konektörleri (+/-)

• Birlikte verilen hoparlör kablosu ile iki hoparlör bağlanır.

## $(6)$  WI-FI SETUP

• Üniteyi bir Wi-Fi ağına bağlar.

## g WI-FI STATUS LED gösterge

• Ünitenin o anki durumunu gösterir.

#### (8) IR sensörü

• Uzaktan kumandadan gelen sinyalleri algılar. Uzaktan kumandayı doğrudan sensöre yöneltin.

# Uzaktan kumanda hakkında genel bilgiler

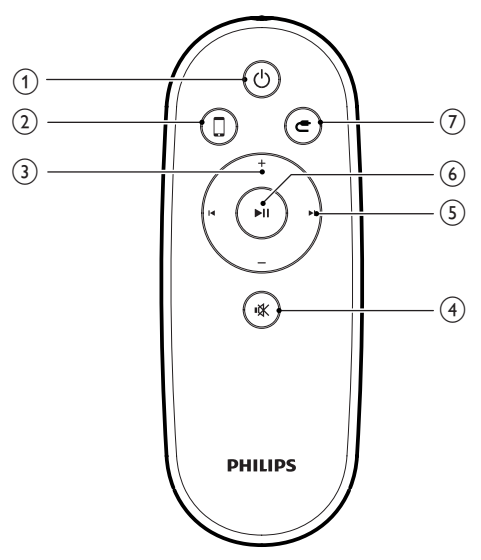

- $\textcircled{1}$ 
	- Üniteyi açar/kapatır.
- $(2)$   $\Box$ 
	- AirPlay cihazının ses kaynağını seçer.
- $(3) +1$ 
	- Ses seviyesini ayarlar.
- $\overline{4}$   $\overline{\ast}$ 
	- Sesi tamamen kapatın veya tekrar açın.
- $(5)$   $\blacksquare$ 
	- Önceki/sonraki parçaya atlar.
- $6)$   $\blacktriangleright$  II
	- Oynatmayı başlatır veya duraklatır.
- $\circledcirc$  c
	- MP3 bağlantısı ses kaynağını seçer.

# <span id="page-9-0"></span>3 Hazırlık

Bu bölümdeki talimatları her zaman sırasıyla takip edin.

# Bağlantı

## Hoparlör kablolarını bağlama

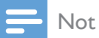

- Hoparlör kablolarının soyulmuş kısımlarını sokete tamamen geçirin.
- En iyi ses için sadece birlikte verilen hoparlörleri kullanın.
- 4 Bir hoparlör kablosunun kırmızı isaretli olmayan ucunu sol siyah (-) konektörüne tam olarak yerleştirin.
- $5$  Kabloyu sabitlemek için sol siyah  $(-)$ konektörünün vidasını sıkın.
- 6 Diğer hoparlör kablosunu doğru konektörlere takmak için 2-5 arası adımları tekrarlayın.

## Gücü bağlama

#### Dikkat

- Ürüne hasar verme tehlikesi! Güç kaynağı geriliminin ünitenin altında belirtilen gerilimle eşleştiğinden emin olun.
- Elektrik çarpması tehlikesi! AC kablosunu çıkarırken her zaman fişi prizden çekin. Kesinlikle kabloyu çekmeyin.
- AC kablosunu bağlamadan önce, diğer bütün bağlantıları yaptığınızdan emin olun.

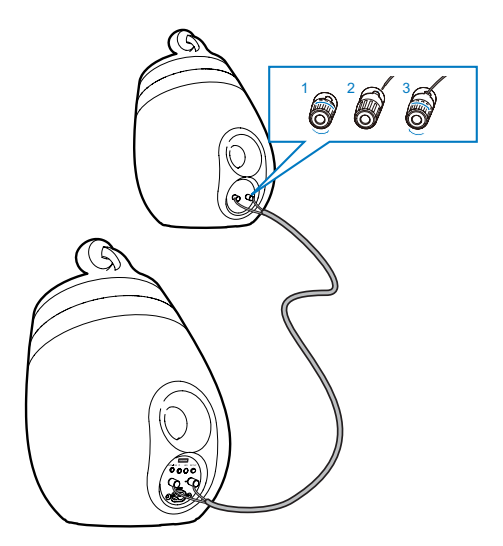

- 1 Hoparlör konektörlerinin vidalarını sökün.<br>2 Bir hoparlör kablosunun kırmızı isaretli
- 2 Bir hoparlör kablosunun kırmızı işaretli ucunu sol kırmızı (+) konektörüne tam olarak yerleştirin.
- **3** Kabloyu sabitlemek için sol kırmızı  $(+)$ konektörünün vidasını sıkın.

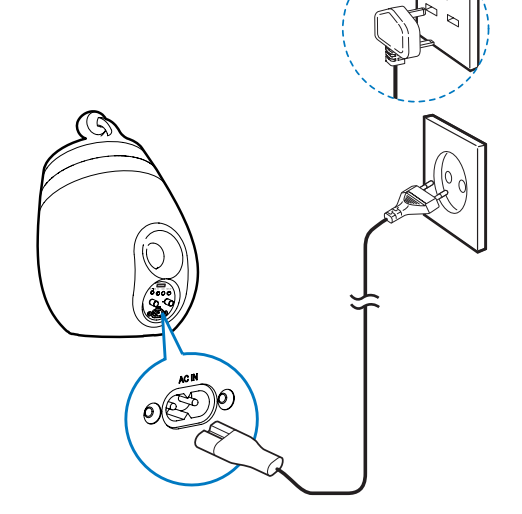

- AC güç kablosunu şu noktalara bağlayın:
	- ana hoparlörün arkasında bulunan ~ AC IN soketi.
	- prize.

## <span id="page-10-1"></span><span id="page-10-0"></span>DS9830W cihazını çalıştırma

Güç bağlantısı düzgün bir şekilde yapıldıktan sonra ünite otomatik olarak açılır.

- Ünitenin açılışının başarıyla tamamlanmasını bekleyin.
	- » Açılış yaklaşık 25 saniye sürer.
	- » Açılış sırasında, ana hoparlörün arkasındaki göstergesi sarı renkte yanıp söner.
	- » Açılış sonrasında, ilk kurulum için, WI-FI STATUS göstergesi sabit olarak sarı renkte yanar ve ünite Wi-Fi kurulumu için hazır hale gelir. Önceden bir Wi-Fi bağlantısı ayarlanmışsa, WI-FI STATUS göstergesi ayarlanan Wi-Fi ağını aramak için yeşil renkte yavaşça yanıp söner.
- Üniteyi bekleme moduna almak için düğmesine basın.
- Üniteyi bekleme modundan açmak için düğmesine tekrar basın.

## Uzaktan kumandanın hazırlanması

#### Dikkat

• Patlama tehlikesi! Pilleri ısıdan, güneş ışığından veya ateşten uzak tutun. Pilleri asla ateşe atmayın.

#### İlk kez kullanırken:

• Uzaktan kumanda pilini etkinleştirmek için koruyucu tırnağı çıkarın.

Uzaktan kumanda pilini değiştirmek için:

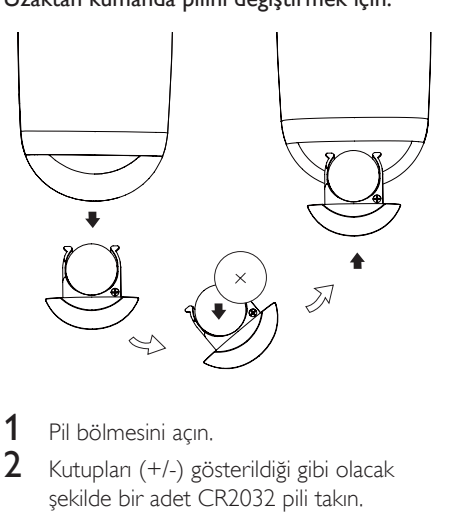

- **1** Pil bölmesini açın.<br>**2** Kutupları (+/-) gö
- Kutupları (+/-) gösterildiği gibi olacak şekilde bir adet CR2032 pili takın.
- 3 Pil bölmesini kapatın.

### Not

- Uzaktan kumandada herhangi bir fonksiyon düğmesine basmadan önce, doğru kaynağı ilk olarak ana ünite yerine uzaktan kumandayla seçin.
- Uzaktan kumandayı uzun süre kullanmayacaksanız pili çıkarın.
- Daha iyi sinyal alımı için uzaktan kumandayı doğrudan ana hoparlörün önündeki IR sensörüne doğru tutun.

# <span id="page-11-2"></span><span id="page-11-0"></span>4 AirPlay için evinizdeki Wi-Fi ağına bağlama

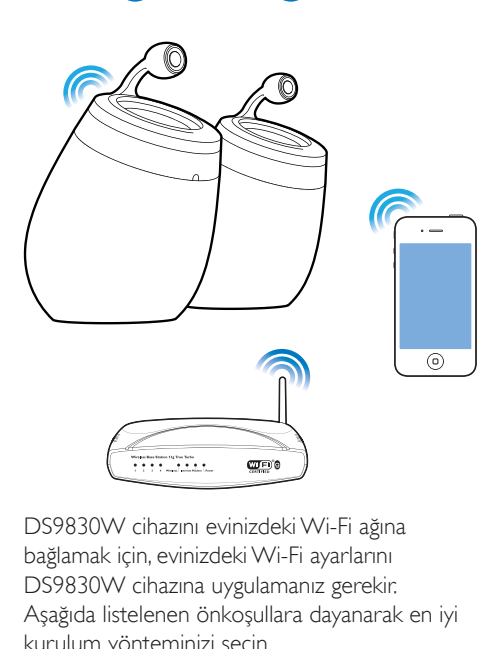

DS9830W cihazını evinizdeki Wi-Fi ağına bağlamak için, evinizdeki Wi-Fi ayarlarını DS9830W cihazına uygulamanız gerekir. Aşağıda listelenen önkoşullara dayanarak en iyi kurulum yönteminizi seçin.

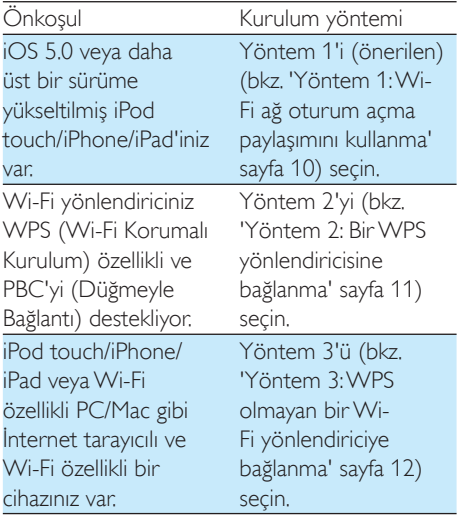

DS9830W cihazının ev Wi-Fi ağınıza bağlantısını yapmadan önce şunlardan emin olun:

- a Wi-Fi yönlendiriciniz açık ve doğru şekilde çalışıyor.
- b [DS9830W çalışıyor ve başarıyla açıldı](#page-10-1) (bkz. 'DS9830W cihazını çalıştırma' sayfa [9](#page-10-1)).

Başarıyla bağlandıktan sonra, DS9830W cihazı Wi-Fi ayarlarınızı hatırlar. Böylece, DS9830W cihazı her açıldığında ve evinizdeki Wi-Fi ağına otomatik olarak bağlandığında, AirPlay'in keyfini yaşayabilirsiniz.

# <span id="page-11-1"></span>Yöntem 1: Wi-Fi ağ oturum açma paylaşımını kullanma

- 1 iPod touch/iPhone/iPad'inizi evinizdeki Wi-Fi ağına bağlayın.
- 2 iPod/iPhone/iPad cihazınızı bir Apple USB kablosuyla (birlikte verilmez) ana hoparlöre bağlayın.

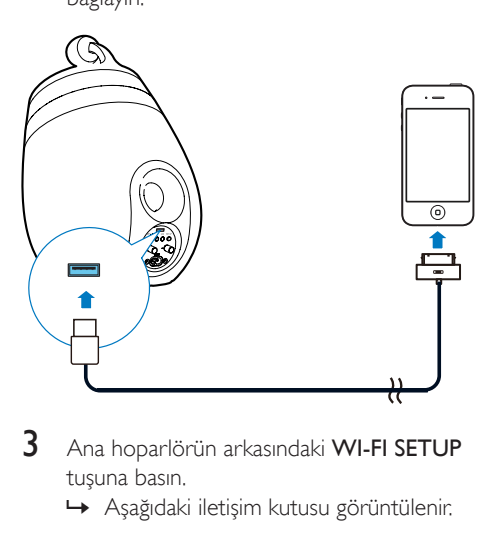

- 3 Ana hoparlörün arkasındaki WI-FI SETUP tuşuna basın.
	- » Aşağıdaki iletişim kutusu görüntülenir.

<span id="page-12-0"></span>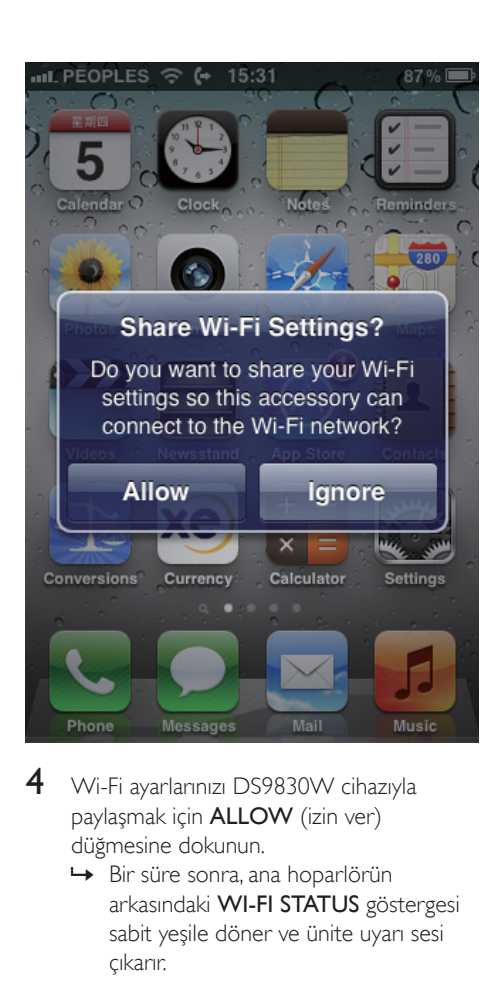

- 4 Wi-Fi ayarlarınızı DS9830W cihazıyla paylaşmak için ALLOW (izin ver) düğmesine dokunun.
	- » Bir süre sonra, ana hoparlörün arkasındaki WI-FI STATUS göstergesi sabit yeşile döner ve ünite uyarı sesi çıkarır.
	- » DS9830W cihazı evinizdeki Wi-Fi ağına başarıyla bağlanmıştır.

# <span id="page-12-1"></span>Yöntem 2: Bir WPS yönlendiricisine bağlanma

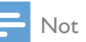

- DS9830W cihazında herhangi bir düğmeye basmadan önce, [DS9830W cihazının başarıyla açıldığından emin](#page-10-1)  [olun](#page-10-1) (bkz. 'DS9830W cihazını çalıştırma' sayfa [9\)](#page-10-1).
- 1 Evinizdeki Wi-Fi yönlendiricinin WPS düğmesine basın.

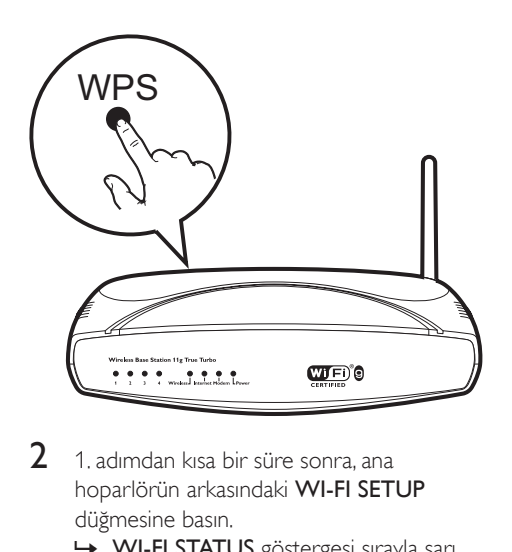

- 2 1. adımdan kısa bir süre sonra, ana hoparlörün arkasındaki WI-FI SETUP düğmesine basın.
	- » WI-FI STATUS göstergesi sırayla sarı, yeşil ve kırmızı renklerde yanıp söner.
	- » 2 dakika içerisinde, WI-FI STATUS göstergesi sabit yeşil olarak yanar ve ünite uyarı sesi çıkarır.
	- » DS9830W cihazı evinizdeki Wi-Fi ağına başarıyla bağlanmıştır.

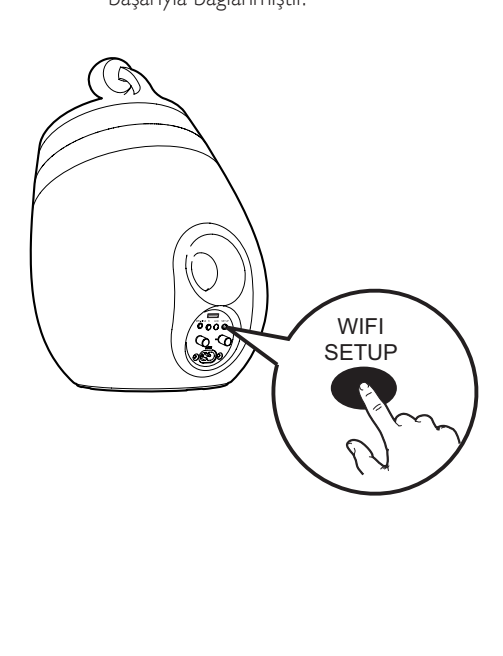

## <span id="page-13-0"></span>İpucu

- Bazı Wi-Fi yönlendiricilerini kullanırken, Wi-Fi bağlantısı için WPS düğmesini basılı tutmanız veya yönlendirici yapılandırma sayfalarında WPS PBC işlevini etkinleştirmeniz gerekir. Ayrıntılı bilgi için belirli yönlendiricilerin kullanıcı kılavuzlarına bakın.
- DS9830W cihazındaki WI-FI STATUS göstergesinin sarı renkte kalması Wi-Fi bağlantısının başarısız olduğu anlamına gelir. Lütfen 2 dakika bekleyin ve tekrar deneyin. Sorun devam ederse, [Wi-Fi bağlantısını manuel](#page-13-1)  [olarak kurmayı deneyin](#page-13-1) (bkz. 'Yöntem 3: WPS olmayan bir Wi-Fi yönlendiriciye bağlanma' sayfa [12](#page-13-1)).
- Wi-Fi bağlantısının tekrar başarısız olması halinde DS9830W cihazını yeniden başlatın ve tekrar deneyin.

## <span id="page-13-1"></span>Yöntem 3: WPS olmayan bir Wi-Fi yönlendiriciye bağlanma

#### Not

• DS9830W cihazını bir WPS yönlendiriciye manuel olarak bağlamak için aşağıdaki prosedürleri de kullanabilirsiniz.

DS9830W cihazını bir Wi-Fi yönlendiriciye manuel olarak bağlamak için, dahili Wi-Fi ayarlarını değiştirmek üzere DS9830W cihazının yerleşik yapılandırma web sayfasına erişiminiz olması gerekir. Bunu yapabilmek için, DS9830W cihazıyla geçici olarak Wi-Fi bağlantısı kurmak üzere, Internet tarayıcısı içeren Wi-Fi özellikli bir cihaza ihtiyaç duyarsınız. Wi-Fi özellikli cihaz, bir iPod touch/iPhone/iPad veya Wi-Fi özellikli bir PC/Mac olabilir.

DS9830W cihazını WPS olmayan bir Wi-Fi yönlendiriciye bağlamak için aşağıdaki işlem dizisini uygulayın.

1 [Evinizdeki Wi-Fi yönlendiricinin ayarlarını](#page-13-2)  [derleyin ve DS9830W Wi-Fi ayarı sırasında](#page-13-2)  [kullanmak üzere bir kağıda yazın](#page-13-2) (bkz. 'Evinizdeki Wi-Fi yönlendiricinin ayarlarını derleme' sayfa [12](#page-13-2)).

- 2 DS9830W cihazının Destekli Wi-Fi Kurulum modunda olduğundan emin olun. Değilse, [DS9830W cihazını Destekli Wi-Fi](#page-14-0)  [Kurulumu moduna geçirin](#page-14-0) (bkz. 'DS9830W cihazını Destekli Wi-Fi Kurulumu moduna geçirme' sayfa [13\)](#page-14-0).
	- » DS9830W cihazı tarafından oluşturulan yeni bir Wi-Fi ağı, Philips\_Install XXXXXX cihazının ağ adıyla (SSID) görünür.
- 3 [Wi-Fi özellikli cihazınızı yeni oluşturulan](#page-14-1)  [Wi-Fi ağına geçici olarak bağlayın](#page-14-1) (bkz. 'Wi-Fi özellikli cihazınızı yeni oluşturulan Wi-Fi ağına bağlayın.' sayfa [13\)](#page-14-1).
- 4 DS9830W cihazının yerleşik web sayfasını [Wi-Fi özellikli cihazınızın Internet Tarayıcısı](#page-16-0)  [ile açın](#page-16-0) (bkz. 'DS9830W cihazının yerleşik web sayfasını açma' sayfa [15](#page-16-0)).
- $5$  DS9830W cihazının dahili Wi-Fi ayarlarını, [1. adımda kağıda yazdığınız ayarlara göre](#page-16-1)  [yapılandırın](#page-16-1) (bkz. 'DS9830W cihazının dahili Wi-Fi ayarlarını yapılandırma' sayfa [15](#page-16-1)).
- $6$  Wi-Fi özellikli cihazınızı evinizdeki mevcut [Wi-Fi ayarlarına geri yükleyin](#page-17-0) (bkz. 'Wi-Fi özellikli cihazınızı evinizdeki mevcut Wi-Fi ayarına geri yükleme' sayfa [16](#page-17-0)).

## <span id="page-13-2"></span>Evinizdeki Wi-Fi yönlendiricinin ayarlarını derleme

#### Not

- Ayrıntılı talimatlar için her zaman evinizdeki Wi-Fi yönlendiricinin kullanıcı kılavuzuna başvurun.
- 1 Wi-Fi özellikli cihazınızı evinizdeki mevcut Wi-Fi ağına bağlayın.
- 2 Wi-Fi özellikli cihazınızda İnternet tarayıcısını (örneğin Apple Safari veya Microsoft Internet Explorer) başlatın.
- 3 Evinizdeki Wi-Fi yönlendiricinin yapılandırma sayfasını açın.
- 4 Wi-Fi ayarları sekmesini bulun ve asağıdaki bilgileri bir kağıda yazın:
- A Ağ adı (SSID)
- B Wi-Fi güvenlik modu (genellikle WEP, WPA veya etkinse WPA2)
- C Wi-Fi parolası (Wi-Fi güvenliği etkinse)
- D DHCP modu (etkin veya devre dışı)
- E Statik IP adresi ayarları (DHCP modu etkinse)

## <span id="page-14-0"></span>DS9830W cihazını Destekli Wi-Fi Kurulumu moduna geçirme

- [Başarılı bir açılıştan sonra](#page-10-1) (bkz. 'DS9830W cihazını çalıştırma' sayfa [9](#page-10-1)), ana hoparlörün arkasındaki WI-FI SETUP düğmesini basılı tutun.
	- » WI-FI STATUS göstergesi değişerek yeşil ve sarı renkte yanıp söner.
	- → Philips\_Install XXXXXX ağ adıyla (SSID) DS9830W cihazının kendisi için yeni bir Wi-Fi ağı oluşturulur.
	- » Yeni Wi-Fi ağının başarıyla oluşturulması yaklaşık 45 saniye sürer.

#### Not

- DS9830W cihazının manuel Wi-Fi ayarları tamamlandıktan sonra bu yeni Wi-Fi ağı kaybolur.
- Destekli Wi-Fi Kurulumu moduna giremezseniz, DS9830W cihazını kapatıp yeniden çalıştırın ve başarıyla açılmasından sonra yeniden deneyin.
- Destekli Wi-Fi Kurulumu modunda aynı anda başka Philips AirPlay özellikli cihaz olmadığından emin olun. Bu yolla oluşturulan birden çok yeni Wi-Fi ağı birbiriyle çakışabilir.

## <span id="page-14-1"></span>Wi-Fi özellikli cihazınızı yeni oluşturulan Wi-Fi ağına bağlayın.

DS9830W tarafından oluşturulan yeni Wi-Fi ağı yalnızca bir Wi-Fi özellikli cihazın erişimine olanak tanır. Başka Wi-Fi cihazlarıyla çakışmayı önlemek için, diğer Wi-Fi cihazlarınızda Wi-Fi işlevini geçici olarak devre dışı bırakmanız tavsiye edilir.

#### Seçenek 1: iPod touch/iPhone/iPad cihazınızı kullanma

1 iPod touch/iPhone/iPad cihazınızda Ayarlar -> Wi-Fi seçeneğini seçin.

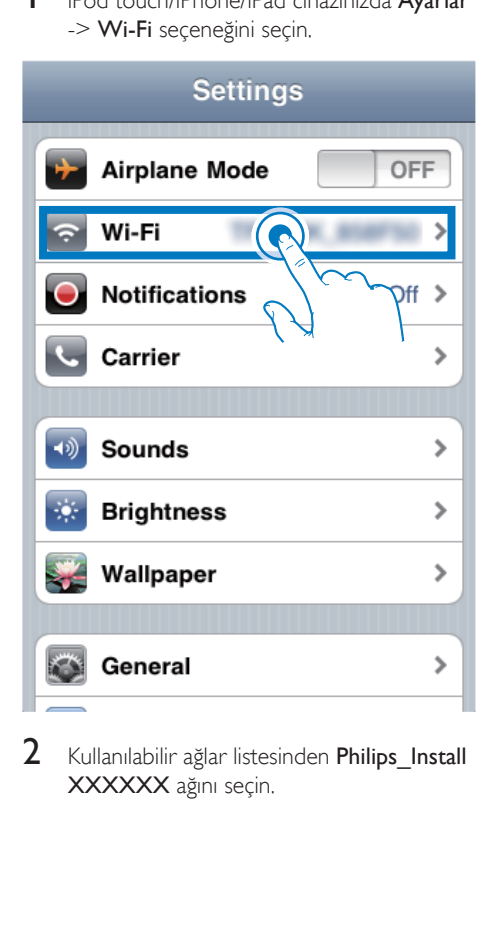

 $2$  Kullanılabilir ağlar listesinden Philips Install XXXXXX ağını seçin.

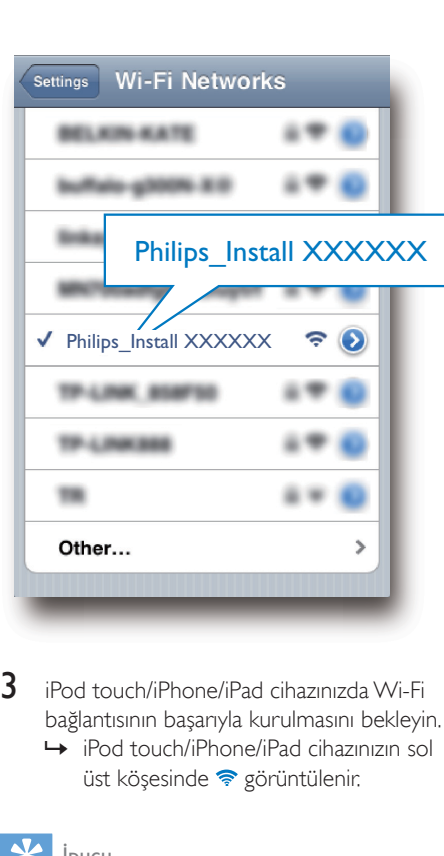

3 iPod touch/iPhone/iPad cihazınızda Wi-Fi bağlantısının başarıyla kurulmasını bekleyin. » iPod touch/iPhone/iPad cihazınızın sol üst kösesinde  $\epsilon$  görüntülenir.

#### $\mathbf{R}$  ipucu

• Philips\_Install XXXXXX listede yoksa kullanılabilir Wi-Fi ağlarını yeniden taramayı deneyin.

#### Seçenek 2: Wi-Fi özellikli PC/Mac'inizi kullanma

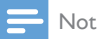

- PC/Mac'inizi bir Wi-Fi ağına nasıl bağlayacağınıza ilişkin bilgi için PC/Mac'inizin kullanıcı kılavuzuna bakın.
- Wi-Fi ağ bağlantısı sırasında, PC/Mac'inize herhangi bir ağ kablosu bağlamayın.
- 1 PC/Mac'inizde Wi-Fi kurulum aracını ve kontrol panelini açın.
- 2 Kullanılabilir Wi-Fi ağlarını tarayın.

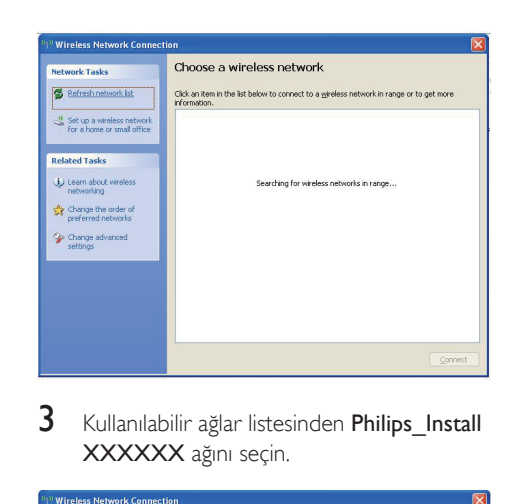

3 Kullanılabilir ağlar listesinden Philips Install XXXXXX ağını seçin.

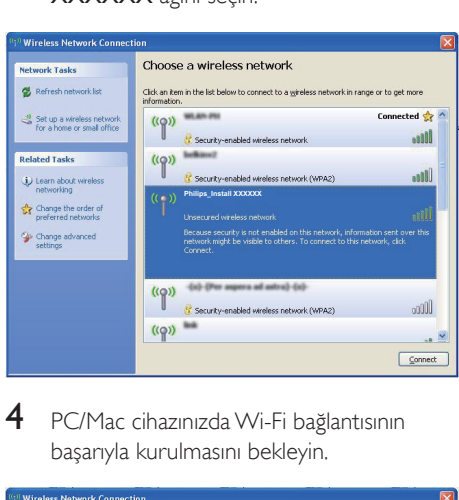

4 PC/Mac cihazınızda Wi-Fi bağlantısının başarıyla kurulmasını bekleyin.

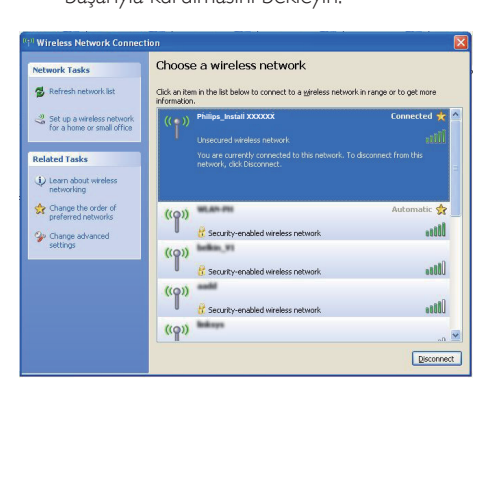

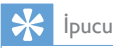

• Philips\_Install XXXXXX listede yoksa kullanılabilir Wi-Fi ağlarını yeniden taramayı deneyin.

## <span id="page-16-0"></span>DS9830W cihazının yerleşik web sayfasını açma

- 1 Wi-Fi özellikli cihazınızda Apple Safari tarayıcısını veya başka herhangi bir İnternet tarayıcısını başlatın.
- 2 Tarayıcının adres çubuğuna 192.168.1.1 yazın ve onaylayın.
	- » DS9830W yapılandırma sayfası görüntülenir.

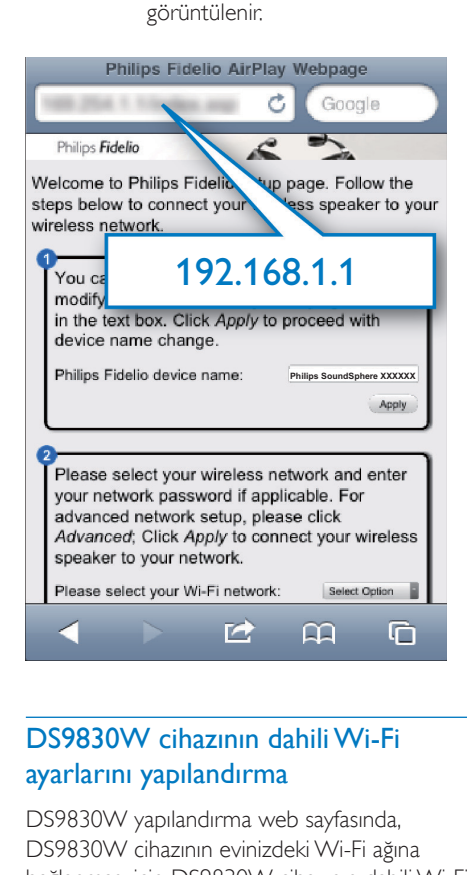

## <span id="page-16-1"></span>DS9830W cihazının dahili Wi-Fi ayarlarını yapılandırma

DS9830W yapılandırma web sayfasında, DS9830W cihazının evinizdeki Wi-Fi ağına bağlanması için DS9830W cihazının dahili Wi-Fi ayarlarını yapılandırabilirsiniz.

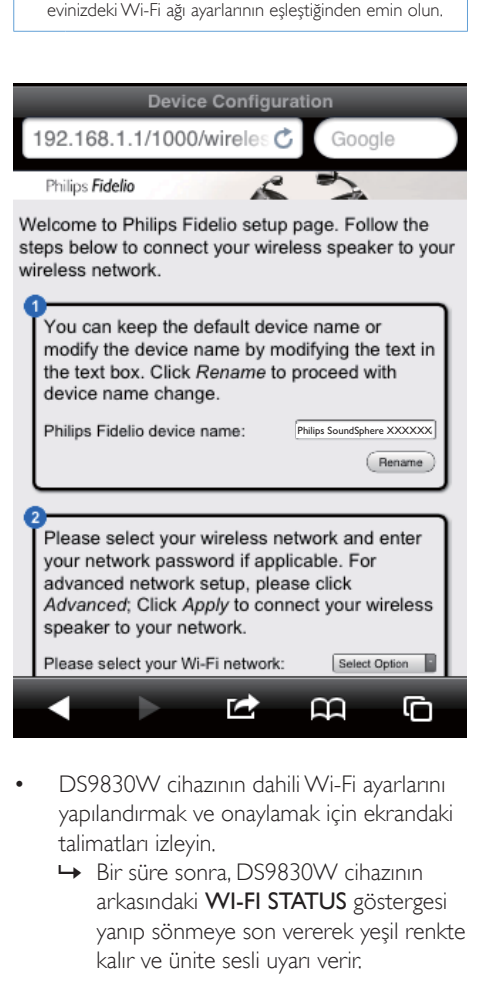

• Yapılandırma web sayfasındaki ayarlarla kağıda yazdığınız

Not

- DS9830W cihazının dahili Wi-Fi ayarlarını yapılandırmak ve onaylamak için ekrandaki talimatları izleyin.
	- » Bir süre sonra, DS9830W cihazının arkasındaki WI-FI STATUS göstergesi yanıp sönmeye son vererek yeşil renkte kalır ve ünite sesli uyarı verir.
	- » DS9830W cihazı evinizdeki Wi-Fi ağına başarıyla bağlanmıştır.

#### Not

- DS9830W cihazındaki WI-FI STATUSgöstergesi sabit olarak yeşil renkte yanmazsa, Wi-Fi bağlantısı başarısız olmuş demektir. DS9830W cihazının evinizdeki Wi-Fi ağına bağlanıp bağlanamadığını görmek için, lütfen hem Wi-Fi yönlendiricinizi hem de DS9830W cihazınızı kapatıp tekrar çalıştırın. Sorun devam ederse, yukarıdaki prosedürleri tekrarlayın.
- Yukarıdaki yapılandırmayı tamamlamanızdan veya DS9830W cihazını kapatıp tekrar çalıştırmanızdan sonra, DS9830W tarafından oluşturulan yeni Wi-Fi ağı kaybolur.

## İpucu

• İsterseniz, DS9830W cihazınızın adını DS9830W yapılandırma web sayfasında Philips Fidelio Cihazı Adı alanında değiştirebilirsiniz. Evinizde birden çok Philips AirPlay özellikli cihaz olduğunda ve bu cihazları birbirinden ayırt etmeniz gerektiğinde, bu değişiklik yararlı olacaktır.

## <span id="page-17-0"></span>Wi-Fi özellikli cihazınızı evinizdeki mevcut Wi-Fi ayarına geri yükleme

#### Not

• Aşağıda 2 - 3. adımlardaki ayarların kağıda yazdığınız evinizdeki Wi-Fi ağı ayarlarıyla eşleştiğinden emin olun.

1 iPod touch/iPhone/iPad cihazınızda Ayarlar -> Wi-Fi seçeneğini seçin.

• Ya da PC/Mac'inizde kullanılabilir Wi-Fi ağlarının listesini açın.

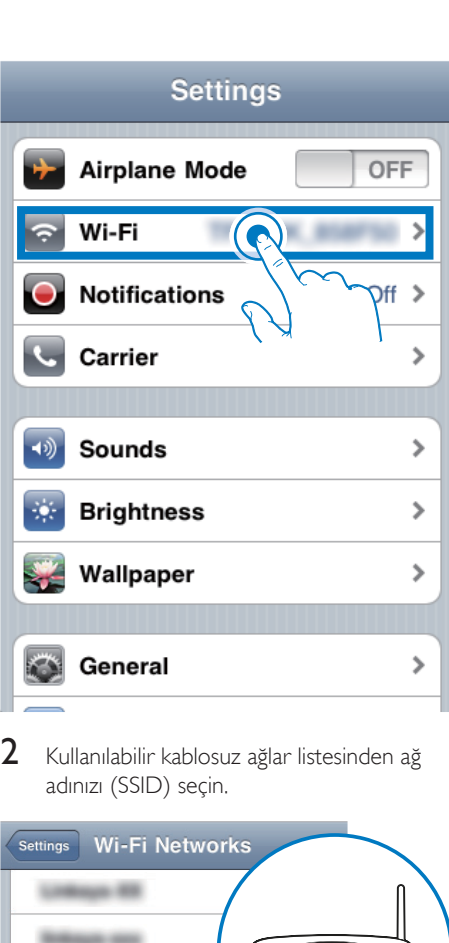

2 Kullanılabilir kablosuz ağlar listesinden ağ adınızı (SSID) seçin.

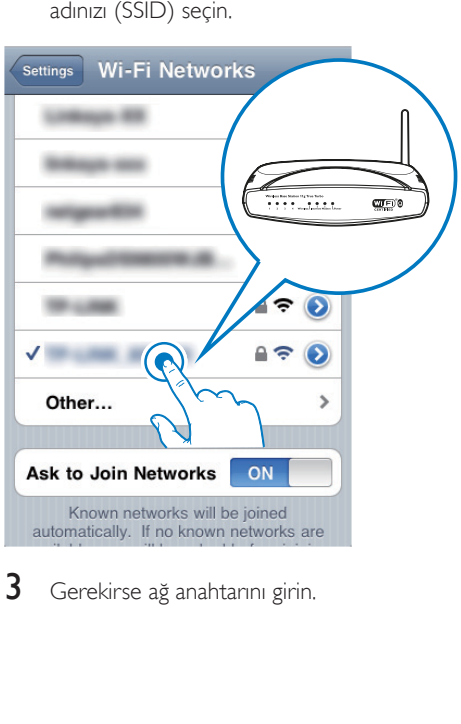

3 Gerekirse ağ anahtarını girin.

 $4$  Evinizdeki Wi-Fi ağına başarıyla bağlantı kuruluncaya kadar bekleyin.

## İsteğe bağlı: Dahili Wi-Fi ayarlarını değiştirin veya cihazınızı Safari üzerinden yeniden adlandırın

Wi-Fi özellikli PC/Mac'inizde Safari kullanıyorsanız DS9830W yapılandırma sayfasına doğrudan girmek için Bonjour açılır listesinden 'Philips SoundSphere XXXXXX' öğesini de seçebilirsiniz. Burada, dahili Wi-Fi ayarlarını değiştirebilir veya cihazınızı kolayca yeniden adlandırabilirsiniz.

- $1 \hat{\mathbf{x}} \geq$  Tercihler'i tıklatın.
	- » Yer İmleri menüsü görüntülenir.

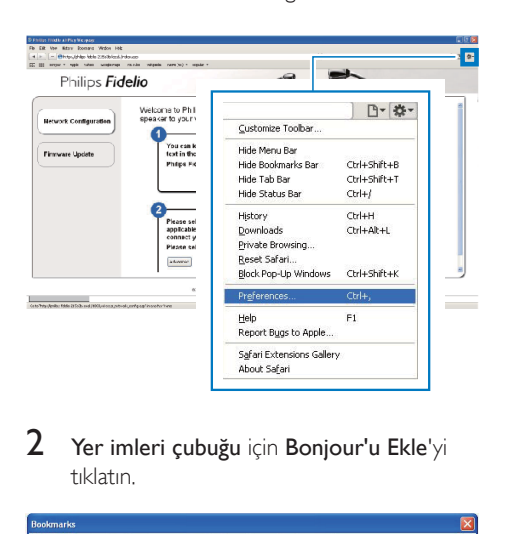

2 Yer imleri çubuğu için Bonjour'u Ekle'yi tıklatın.

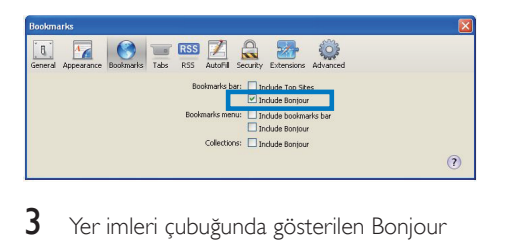

- 3 Yer imleri çubuğunda gösterilen Bonjour açılır listesinden Philips SoundSphere XXXXXX öğesini seçin.
	- » DS9830W yapılandırma sayfası görüntülenir.

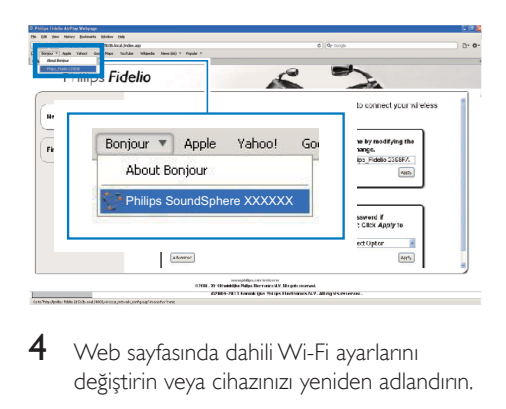

4 Web sayfasında dahili Wi-Fi ayarlarını değiştirin veya cihazınızı yeniden adlandırın.

# <span id="page-19-0"></span>5 Oynatın

Not

• Ana hoparlörün arka tarafındaki USB soketi müzik çalmayı desteklemez. Sokete bu amaçla herhangi bir cihaz bağlamaya çalışmayın.

## iTunes müzik kitaplığınızdan DS9830W cihazına ses akışı gerçekleştirme

Not

- iTunes ana makine cihazınızın DS9830W ile aynı Wi-Fi ağına bağlandığından emin olun. iTunes cihazınız, iOS 4.3.3 (veya üzeri) yüklü bir iPod touch/iPhone/iPad veya iTunes 10.2.2 (veya üzeri) yüklü ve Wi-Fi özellikli bir PC/ Mac olabilir.
- iPhone 4S kullanıcıları için: AirPlay akışının optimum performansını sağlamak için, iPhone 4S'inizi iOS 5.1 veya daha üzerine yükseltin.
- Müziği kablosuz olarak çalmak için, iPod touch/iPhone/ iPad cihazınızın, ana hoparlörün arkasındaki USB yuvası ile bağlantısının kesildiğinden emin olun.

## iPod touch/iPhone/iPad cihazınızdan akış gerçekleştirme

- 1 iPod touch/iPhone/iPad cihazınızda iPod/ Müzik uygulamasını başlatın.
- 2 AirPlay simgesine dokunun.

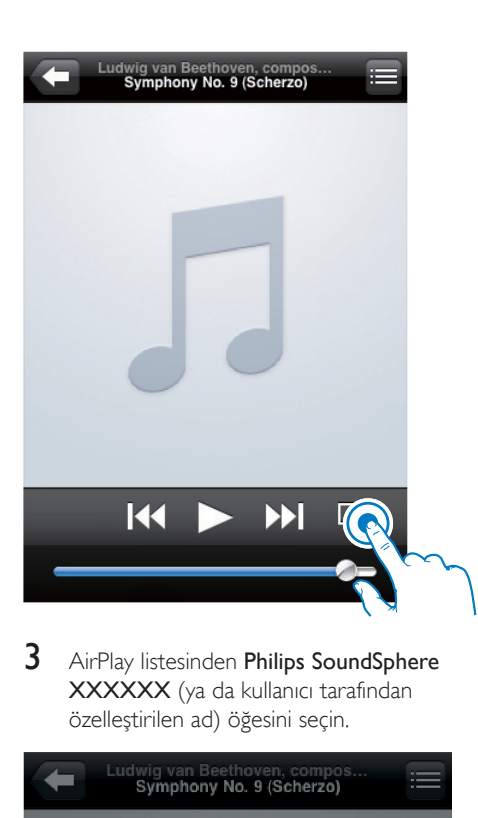

3 AirPlay listesinden Philips SoundSphere XXXXXX (ya da kullanıcı tarafından özelleştirilen ad) öğesini seçin.

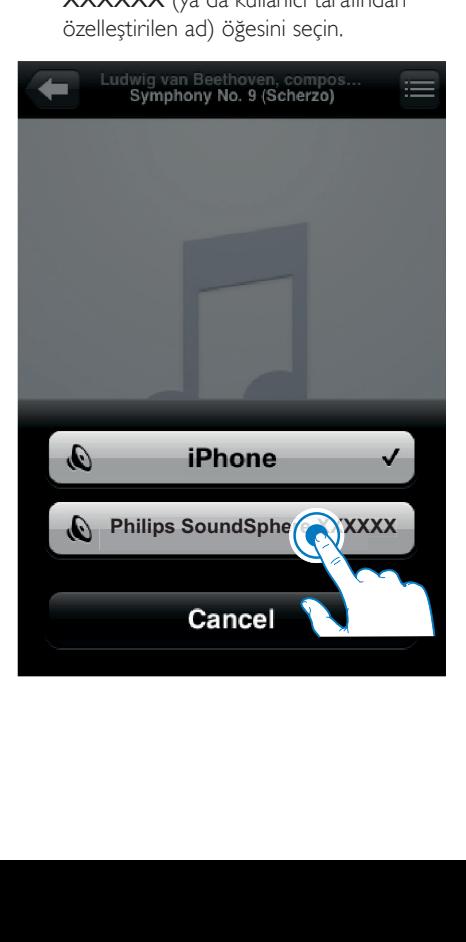

- 4 Bir ortam dosyası seçin ve çalmaya başlayın.
	- » Bir süre sonra, DS9830W cihazından müzik duyarsınız.

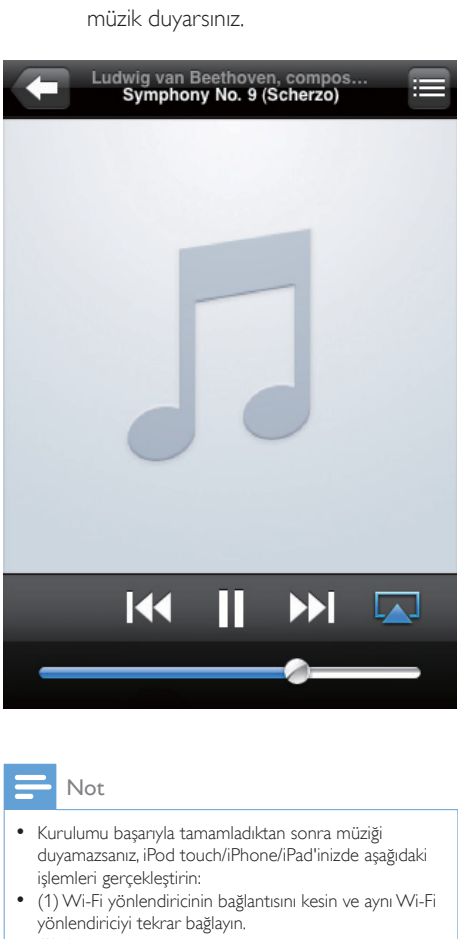

#### Not

- Kurulumu başarıyla tamamladıktan sonra müziği duyamazsanız, iPod touch/iPhone/iPad'inizde aşağıdaki işlemleri gerçekleştirin:
- (1) Wi-Fi yönlendiricinin bağlantısını kesin ve aynı Wi-Fi yönlendiriciyi tekrar bağlayın.
- (2) Arka planda çalışan tüm uygulamaları kapatın;
- (3) iPod touch/iPhone/iPad'nizi kapatın ve tekrar açın.

## PC/Mac'inizden akış gerçekleştirme

- 1 PC/Mac'inizde iTunes 10.2.2 (veya sonraki bir sürümü) başlatın.
- 2 Pencerede AirPlay simgesini tıklatın.

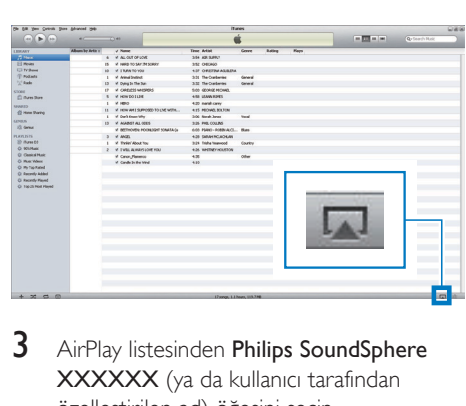

3 AirPlay listesinden Philips SoundSphere XXXXXX (ya da kullanıcı tarafından özelleştirilen ad) öğesini seçin.

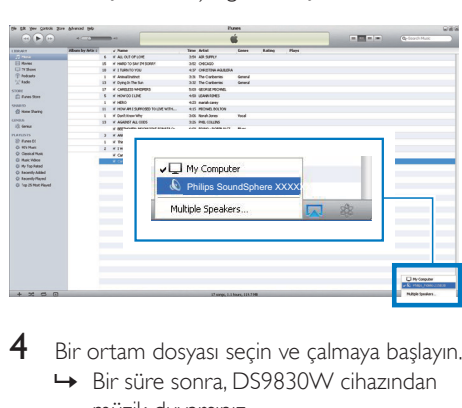

4 Bir ortam dosyası seçin ve çalmaya başlayın. » Bir süre sonra, DS9830W cihazından müzik duyarsınız.

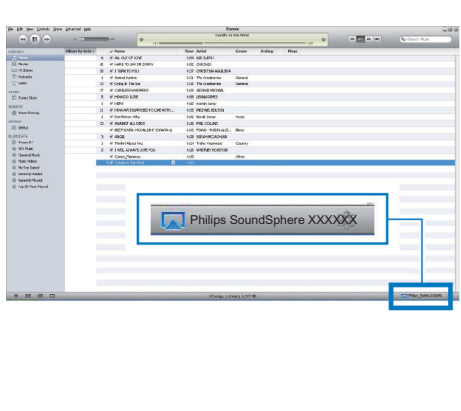

## <span id="page-21-0"></span>İpucu

- Bir PC/Mac'teki iTunes müzik kitaplığınızdan ses akışı gerçekleştirdiğinizde, aynı anda tümüne müzik akışı gerçekleştirmek için, 3. adımda AirPlay özellikli birden çok cihaz (varsa) seçebilirsiniz.
- iTunes'un daha eski bir sürümünü kullanıyorsanız, AirPlay  $s$ imgesi  $\blacksquare$  verine  $\widehat{\mathcal{Z}}$  seklinde görüntülenebilir.

# Çalma kontrolü

iTunes ana makine cihazınızdan veya DS9830W cihazından farklı çalma seçenekleri seçebilirsiniz.

#### Not

- Aşağıdaki işlemler DS9830W cihazıyla birlikte verilen uzaktan kumandaya yöneliktir.
- iTunes müzik kitaplığınızdan DS9830W cihazına başarıyla ses akışı gerçekleştirdiğinizden emin olun.
- Çalmayı başlatmak veya durdurmak için **II** düğmesine basın.
- Bir önceki veya sonraki parçaya geçmek için **I<de** / ►I düğmesine basın.
- Ses düzeyini ayarlamak için +/- düğmesine arka arkaya basın.
- Sesi kısmak veya tekrar açmak için  $\mathbf$ düğmesine basın.
- MP3 bağlantısı ses kaynağına (bağlıysa) geçmek için  $\blacksquare$  düğmesine basın.
- Tekrar AirPlay ses kaynağına geçmek için düğmesine basın.

## İpucu

• PC/Mac'den müzik akışı gerçekleştiriyorsanız, müziği DS9830W cihazından kontrol etmek için, iTunes'u açın ve (Windows'ta) Edit (Düzenle) veya (Mac'te) iTunes menüsünde -> Preferences... (Tercihler) -> Devices (Aygıtlar) seçeneğinden Allow iTunes audio control from remote speakers (Uzak hoparlörlerden iTunes ses kontrolüne izin ver) seçeneğini işaretleyin.

## Gelişmiş ses ayarlarını kullanma

#### iTunes ana makine cihazınız bir iPod touch/ iPhone/iPad ise:

Gelişmiş ses ayarları ve ek özellikler için iPod touch/iPhone/iPad cihazınızı kullanarak Philips SoundStudio uygulamasını Apple App Store'dan indirebilirsiniz. Philips tarafından ücretsiz olarak sağlanan bir uygulamadır.

# İpucu

• [Cihaz bellenimini doğrudan Philips SoundStudio](#page-24-1)  [uygulaması üzerinden de yükseltebilirsiniz](#page-24-1) (bkz. 'Seçenek 1: Philips SoundStudio üzerinden güncelleme (önerilir)' sayfa [23](#page-24-1)).

#### iTunes ana makine cihazınız Wi-Fi özellikli bir PC/Mac ise:

Gelişmiş ses ayarları için, iTunes'da bulunan ekolayzırı doğrudan kullanabilirsiniz (Görünüm

-> Ekolayzırı Göster).

İpucu

• Daha fazla ayrıntı için iTunes yardım belgelerine bakın.

## Harici bir cihazdan oynatma

DS9830W cihazıyla, harici müzik çalarlardan da müzik dinleyebilirsiniz.

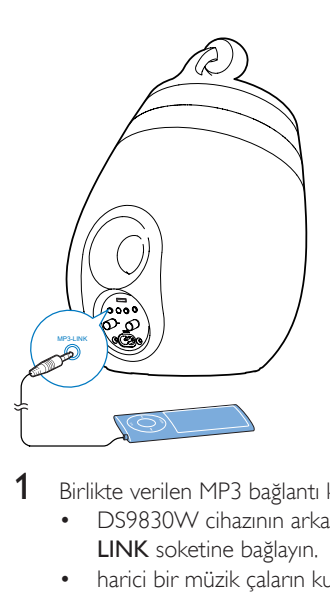

- 1 Birlikte verilen MP3 bağlantı kablosunu:
	- DS9830W cihazının arkasındaki MP3- LINK soketine bağlayın.
	- harici bir müzik çaların kulaklık soketine.
- 2 MP3 bağlantı kaynağını seçmek için  $\textcolor{red}{\bullet}$ tuşuna basın.
- 3 Harici müzik çalarda çalmayı başlatın.

# <span id="page-23-0"></span>6 iPod/iPhone/ iPad'inizi USB yuvası üzerinden şarj edin

### Not

• USB yuvası yalnızca iPod/iPhone/iPad ile uyumludur.

iPod/iPhone/iPad cihazınızı bir Apple USB kablosuyla (birlikte verilmez) USB yuvasından şarj edebilirsiniz.

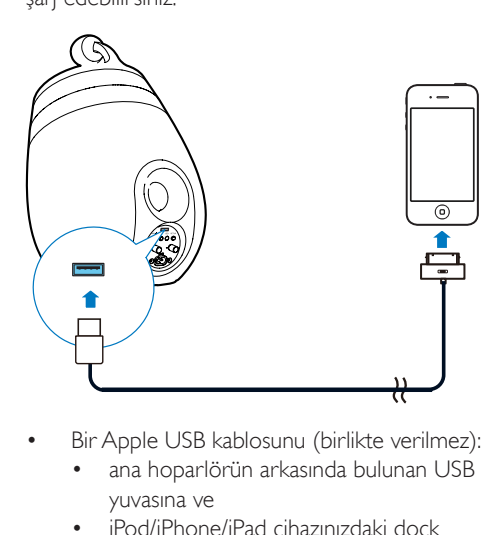

- Bir Apple USB kablosunu (birlikte verilmez):
	- ana hoparlörün arkasında bulunan USB yuvasına ve
	- iPod/iPhone/iPad cihazınızdaki dock konektörüne takın.

Hedeflenen cihaz:

- iPhone 5
- iPhone 4S
- iPhone 4
- iPhone 3GS
- iPhone 3G
- iPhone
- iPad (4, nesil)
- iPad (3. nesil)
- iPad 2
- iPad
- iPod touch (5. nesil)
- iPod touch (4, nesil)
- iPod touch (3. nesil)
- iPod touch (2, nesil)
- iPod touch (1, nesil)
- iPod nano (7. nesil)
- iPod nano (6. nesil)
- iPod nano (5.nesil)
- iPod nano (4.nesil)
- iPod nano (3.nesil)
- iPod nano (2, nesil)
- iPod nano (1. nesil)
- iPod mini

## Not

• Renkli ekranlı iPod, iPod classic ve iPod with video, şarj özelliğiyle uyumlu değildir.

# <span id="page-24-0"></span>**Bellenimi** güncelleme

## Uyarı

• Bellenim yükseltirken, DS9830W cihazınızı her zaman AC güç çıkışına bağlayın. Bellenim yükseltme sırasında DS9830W cihazınızı hiçbir zaman kapatmayın.

Bellenimi bir USB yığın depolama aygıtı aracılığıyla (önerilen) veya bir PC/Mac'ten güncelleyebilirsiniz.

# <span id="page-24-1"></span>Seçenek 1: Philips SoundStudio üzerinden güncelleme (önerilir)

- 1 Philips SoundStudio uygulamasını iPod/ iPhone/iPad cihazınızda çalıştırın.
- 2 Uygulamanın Ayarlar sekmesine gidin.<br>3 Hakkında ->Yükseltmevi Kontrol Et
- Hakkında -> Yükseltmeyi Kontrol Et seçeneğini belirleyin.
- $4$  Yeni bellenimi kontrol etmek için ekrandaki talimatları izleyin ve yükseltme işlemine devam edin.

Seçenek 2: Bir USB yığın depolama aygıtı veya PC/Mac aracılığıyla güncelleme

## Güncelleme dosyasını indirme

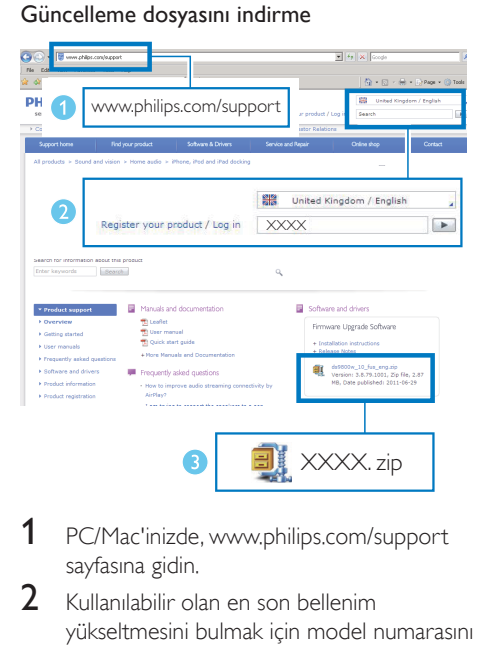

- 1 PC/Mac'inizde, www.philips.com/support sayfasına gidin.
- $2$  Kullanılabilir olan en son bellenim yükseltmesini bulmak için model numarasını girin.
- $3$  Sıkıştırılmış yükseltme dosyasını açın ve sabit diskinize kaydedin.

#### USB yığın depolama aygıtı aracılığıyla güncelleyin

#### Not

- USB yığın depolama aygıtının FAT16/32 formatlı olduğundan emin olun.
- 1 [DS9830W](#page-10-1) (bkz. 'DS9830W cihazını çalıştırma' sayfa [9\)](#page-10-1) cihazını çalıştırın.
	- » Ünitenin açılışı yaklaşık 35 saniye sürer. Açılış sırasında, ana hoparlörün arkasındaki WI-FI STATUS göstergesi sarı renkte yanıp söner.
	- » Açılıştan sonra, bir sinyal sesi duyulur ve WI-FI STATUS göstergesi sabit olarak yeşil renkte yanar.
	- » DS9830W cihazı en son yapılandırılan Wi-Fi ağına otomatik olarak bağlanır.
- 2 İndirilmiş yükseltme dosyasını 'DS9830W. fw' olarak yeniden adlandırın ve USB yığın depolama aygıtının kök dizinine kaydedin.
- $3$  USB yığın depolama aygıtını ana hoparlörün arkasındaki USB yuvasına takın.

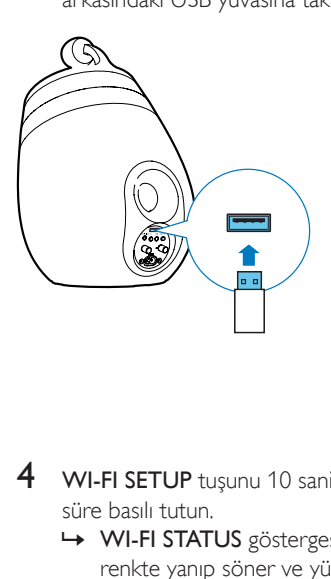

- 4 WI-FI SETUP tuşunu 10 saniyeden uzun süre basılı tutun.
	- » WI-FI STATUS göstergesi kırmızı renkte yanıp söner ve yükseltme işlemi başlar.
	- » Bellenim yükseltmesi tamamlandığında, WI-FI STATUS göstergesi sarı renkte yanıp söner ve ünite yeniden başlar.

### Bir PC/Mac'ten güncelleme

#### Not

• PC/Mac'inizde Apple Safari'den başka bir Internet tarayıcısı kullanmak için, Wi-Fi yönlendirici yapılandırma sayfasına gitmeyi ve DS9830W cihazınızın IP adresini not almayı unutmayın. Wi-Fi yönlendiriciye bağlı cihazların IP adreslerinin nasıl bulunacağına ilişkin bilgi için, Wi-Fi yönlendiricinizin kullanıcı kılavuzuna bakın.

1 [DS9830W](#page-10-1) (bkz. 'DS9830W cihazını çalıştırma' sayfa [9\)](#page-10-1) cihazını çalıştırın.

> » Ünitenin açılışı yaklaşık 35 saniye sürer. Açılış sırasında, ana hoparlörün arkasındaki WI-FI STATUSgöstergesi sarı renkte yanıp söner.

- » Açılıştan sonra, bir sinyal sesi duyulur ve WI-FI STATUS göstergesi sabit olarak yeşil renkte yanar.
- » DS9830W cihazı en son yapılandırılan Wi-Fi ağına otomatik olarak bağlanır.
- 2 DS9830W cihazının ve PC/Mac'inizin aynı Wi-Fi yönlendiricisine bağlandığından emin olun.
- 3 PC/Mac'inizde Apple Safari'yi açın, ardından Bonjour açılır listesinden 'Philips SoundSphere XXXXXX<sup>'</sup> öğesini seçin.
	- Ya da PC/Mac'inizde başka herhangi bir Internet tarayıcısını açın, ardından adres çubuğuna DS9830W cihazının IP adresini (Wi-Fi yönlendirici yapılandırma sayfasında bulunur) yazın.
		- » DS9830W yapılandırma sayfası görüntülenir.

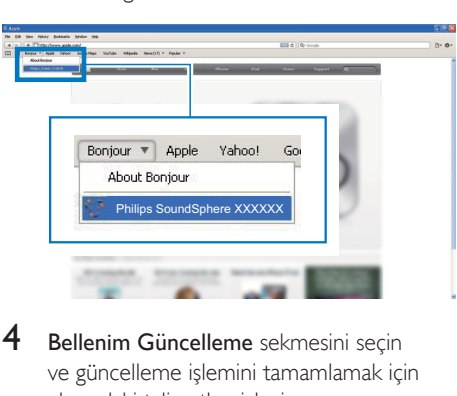

4 Bellenim Güncelleme sekmesini seçin ve güncelleme işlemini tamamlamak için ekrandaki talimatları izleyin.

#### Not

• Bellenim güncellemesi başarısız olursa, bir USB yığın depolama aygıtı aracılığıyla yükseltme yapabilir veya yukarıdaki prosedürleri tekrar deneyebilirsiniz.

Başarılı bellenim güncellemesi sonrasında, Wi-Fi bağlantısında herhangi bir sorun varsa, DS9830W cihazını yeniden başlatın ve ardından [DS9830W Wi-Fi ağını yeniden kurmayı deneyin](#page-11-2) (bkz. 'AirPlay için evinizdeki Wi-Fi ağına bağlama' sayfa [10](#page-11-2)).

# <span id="page-26-0"></span>8 Ürün bilgileri

Not

• Ürün bilgileri, önceden bildirilmeden değiştirilebilir.

# Özellikler

## Amplifikatör

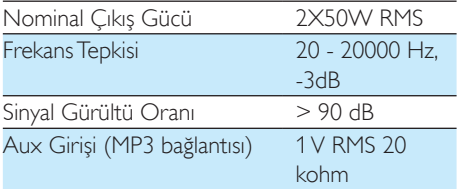

## **Hoparlörler**

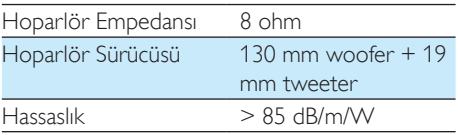

## Kablosuz

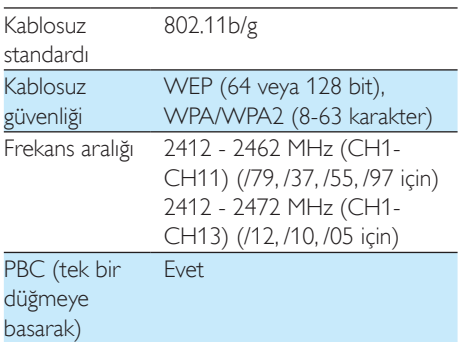

## Genel bilgiler

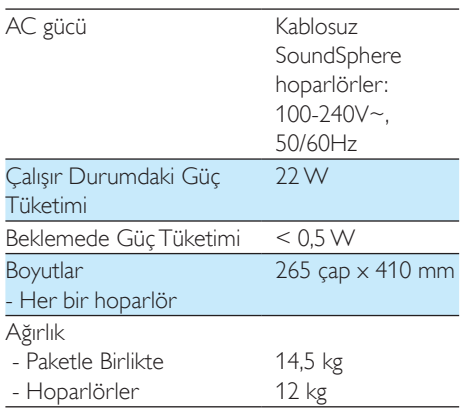

# <span id="page-27-0"></span>Sorun giderme

## Uyarı

• Bu ürünün muhafazasını kesinlikle çıkarmayın.

Garantinin geçerliliğini korumak için ürünü kendi olanaklarınızla onarmaya çalışmayın.

Oynatıcıyı kullanırken sorun yaşarsanız, servis talep etmeden önce aşağıdaki noktaları kontrol edin. Sorununuz hala çözülmediyse Philips web sitesini ziyaret edin (www.philips.com/ welcome). Philips ile iletişime geçerken cihazı yakınınızda bulundurun ve model numarası ile seri numarasını bildiğinizden emin olun.

### Güç yok

- Cihazın AC fişinin düzgün takıldığından emin olun.
- AC prizinde güç olduğundan emin olun.

### Ses yok

- Ses seviyesini ayarlayın.
- Ağ bağlantısını kontrol edin. [Gerekirse ağı](#page-11-2)  [yeniden kurun](#page-11-2) (bkz. 'AirPlay için evinizdeki Wi-Fi ağına bağlama' sayfa [10](#page-11-2)).
- Doğru ses kaynağını seçip seçmediğinizi kontrol edin.

### Ünite yanıt vermiyor

- Cihazı sıfırlamak için DS9830W üzerindeki düğmesini 5 saniyeden uzun süre basılı tutun. [Ardından, Wi-Fi ağını DS9830W](#page-11-2)  [cihazı için tekrar kurun](#page-11-2) (bkz. 'AirPlay için evinizdeki Wi-Fi ağına bağlama' sayfa [10](#page-11-2)).
- AC priz bağlantısını sökün ve yeniden takın, ardından cihazı tekrar açın.

### Uzaktan kumanda çalışmıyor

- Herhangi bir fonksiyon düğmesine basmadan önce, doğru kaynağı ilk olarak ana ünite yerine uzaktan kumandayla seçin.
- Uzaktan kumandayı üniteye yaklaştırın.
- Pili, kutupları (+/– işaretleri) gösterildiği biçimde hizalanmış olacak şekilde takın.
- Pili değiştirin.

• Uzaktan kumandayı doğrudan ana hoparlörün önündeki IR sensörüne doğru tutun.

### Wi-Fi ağ bağlantısı başarısız oldu

- Wi-Fi yönlendiricinizin Wi-Fi 802.11b/g onaylı olup olmadığını kontrol edin. Bu cihaz yalnızca Wi-Fi 802.11b/g onaylı yönlendiricilerle uyumludur.
- Wi-Fi yönlendiriciniz Wi-Fi 802.11n onaylı ise, 802.11b/g modunu etkinleştirmeyi unutmayın. DS9830W cihazı, yalnızca 802.11n özellikli yönlendiricilere bağlantıyı desteklemez.
- Bu cihaz WPS-PIN yöntemini desteklemez.
- Wi-Fi yönlendiriciniz WPS ve WPS-PBC yöntemini destekliyorsa, ancak DS9830W cihazına bağlanamıyorsa, [manuel Wi-Fi ayarı](#page-13-1)  [yöntemini deneyin](#page-13-1) (bkz. 'Yöntem 3: WPS olmayan bir Wi-Fi yönlendiriciye bağlanma' sayfa [12](#page-13-1)).
- Wi-Fi yönlendiricide SSID yayınını etkinleştirin.
- Mikrodalga fırınlar gibi Wi-Fi sinyalini etkileyebilecek potansiyel parazit kaynaklarından uzak tutun.
- Wi-Fi ağı kurulumu için PC'nizi kullanamazsanız, PC'nizin bir Wi-Fi ağı kullanıp kullanmadığını kontrol edin. AirPlay ağı kurulumu için Ethernet bağlantısı kullanamazsınız.
- Ev yönlendiricinizin SSID adının alfanümerik karakterlerden oluştuğundan ve boşluk veya %/#/\* gibi özel karakterler içermediğinden emin olun.
- 'Philips\_Install XXXXXX' AirPlay cihazını ayar menüsünde yeniden adlandırmayı seçerseniz özel karakterler veya simgeler kullanmayın.
- Bazı yeni Wi-Fi yönlendirici tiplerinde, bağlantı için WPS kullandığınızda otomatik olarak bir ağ adı (SSID) oluşturulabilir. Varsayılan ağ adını (SSID) her zaman alfanümerik karakterlerden oluşan basit bir adla değiştirin ve ayrıca ağınızın güvenliğini sağlamak için Wi-Fi güvenlik modunu da değiştirin.

#### AirPlay müzik akışının ara sıra kesilmesi

Aşağıdakilerden birini veya tümünü yapın:

- DS9830W cihazını Wi-Fi yönlendiricinize yaklaştırın.
- DS9830W ile Wi-Fi yönlendiriciniz arasındaki engelleri kaldırın.
- Yakındaki Wi-Fi ağıyla çakışan Wi-Fi kanalını kullanmaktan kaçının.
- Ağınızın yeterince hızlı olup olmadığını kontrol edin (birden çok cihazın aynı yönlendiriciyi kullandığı durumlarda, AirPlay performansı olumsuz etkilenebilir). Ev yönlendiricinize bağlı diğer cihazları kapatın.
- Servis Kalitesi (QoS) seçeneğini etkinleştirin (Wi-Fi yönlendiricide varsa).
- Diğer Wi-Fi yönlendiricileri kapatın.

#### iTunes ana makine cihazımda AirPlay simgesi yok

- DS9830W cihazının evinizdeki Wi-Fi ağına bağlandığından emin olun.
- iTunes'u açmadan önce, PC'nizde Bonjour hizmetini başlattığınızdan emin olun. Örneğin Windows XP'de, hizmeti etkinleştirmek için Başlat->Denetim Masası'nı tıklatabilir, Yönetim Araçları-> Hizmetler->Bonjour Hizmeti'ni çift tıklatabilir, açılan menüde Başlat'ı ve ardından Tamam'ı tıklatabilirsiniz.
- Sorun devam ederse, DS9830W cihazını yeniden başlatmayı deneyin.

#### AirPlay bağlantısı Mac veya PC'de başarısız oldu

- AirPlay'in içerik akışı için kullandığı bağlantı noktalarını engelleyip engellemediğini görmek için, güvenlik duvarını ve güvenlik yazılımını geçici olarak devre dışı bırakın. Airplay tarafından kullanılan engellenmiş bağlantı noktalarının nasıl serbest bırakılacağı hakkında bilgi için güvenlik duvarınızın veya güvenlik yazılımınızın yardım belgelerine bakın.
- AirPlay için iPod Touch/iPhone/iPad/ Mac/PC'nizi kullanırken müzik duraklıyor veya kesiliyorsa iPod Touch/iPhone/iPad,

iTunes veya DS9830W cihazınızı yeniden başlatmayı deneyin.

• Video akışı veya FTP'den yapılan indirmeler yönlendiricinizi aşırı yükleyebilir ve bu durum AirPlay'den müzik dinlerken müziğin kesilmesine yol açabilir. Yönlendiricinizin yükünü azaltmayı deneyin.

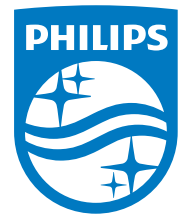

2014 © WOOX Innovations Limited.

#### All rights reserved.

This product was brought to the market by WOOX Innovations Limited or one of its affiliates, further referred to in this document as WOOX Innovations, and is the manufacturer of the product. WOOX Innovations is the warrantor in relation to the product with which this booklet was packaged. Philips and the Philips Shield Emblem are registered trademarks of Koninklijke Philips N.V. Channel Controller Controller Material Controller